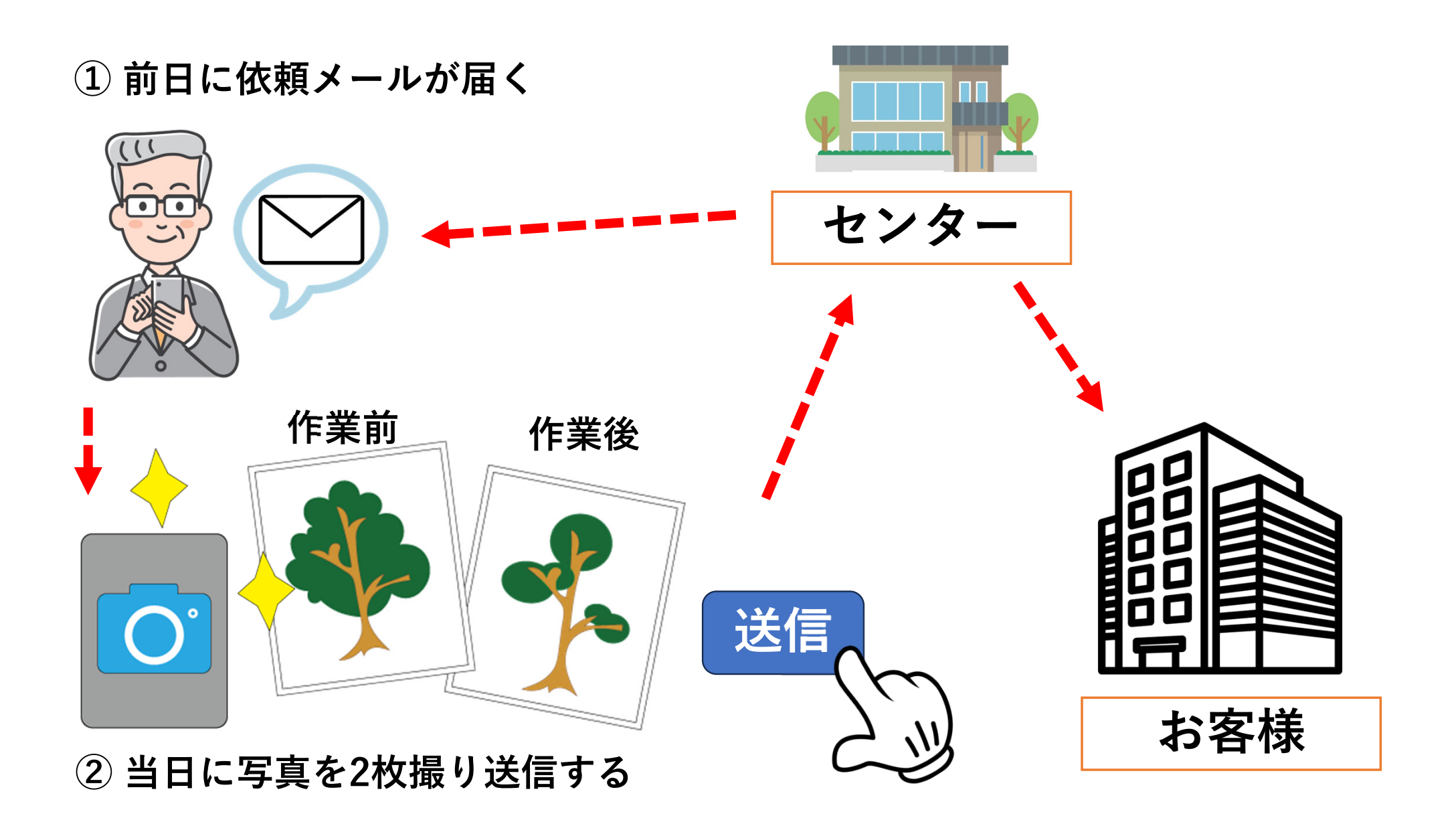

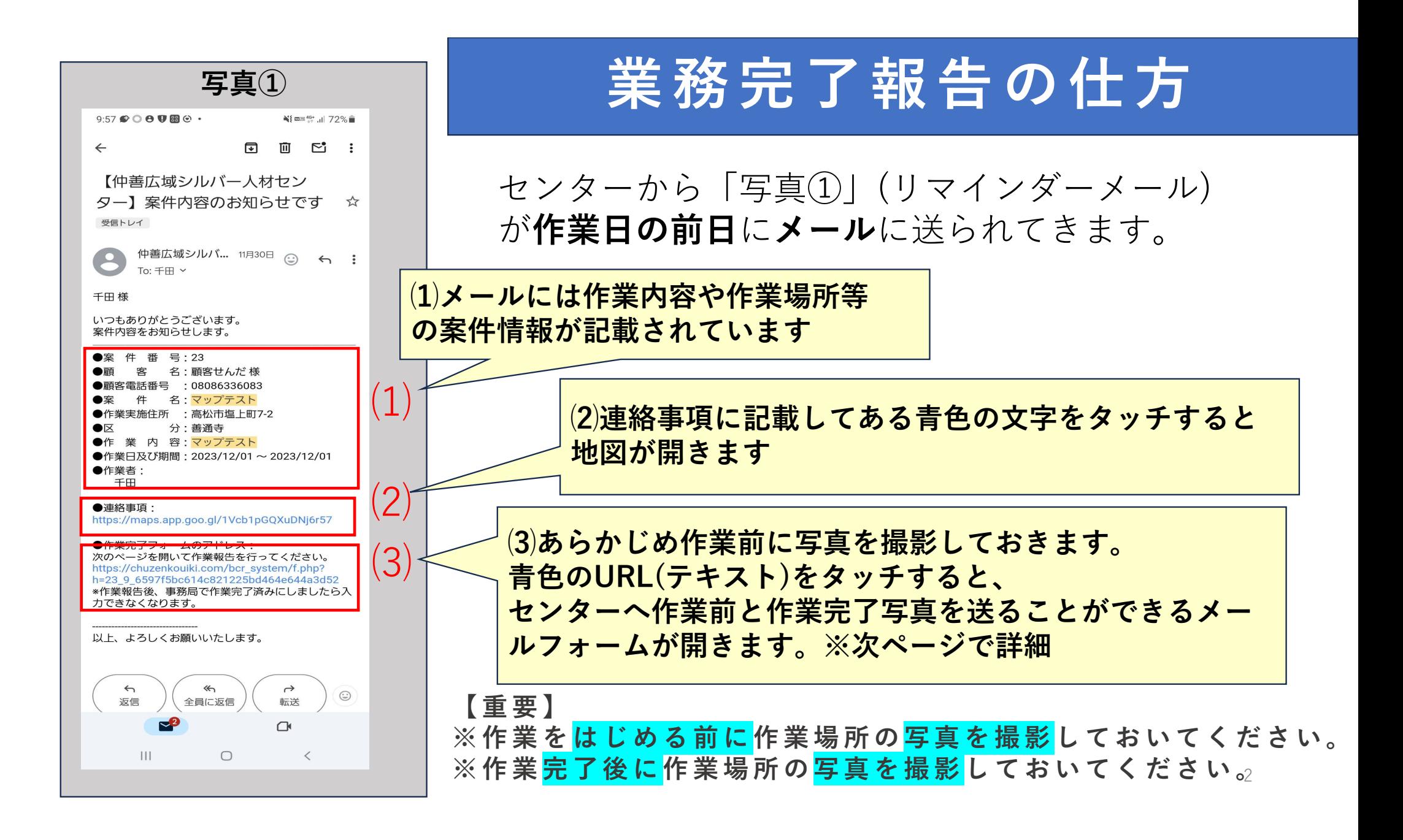

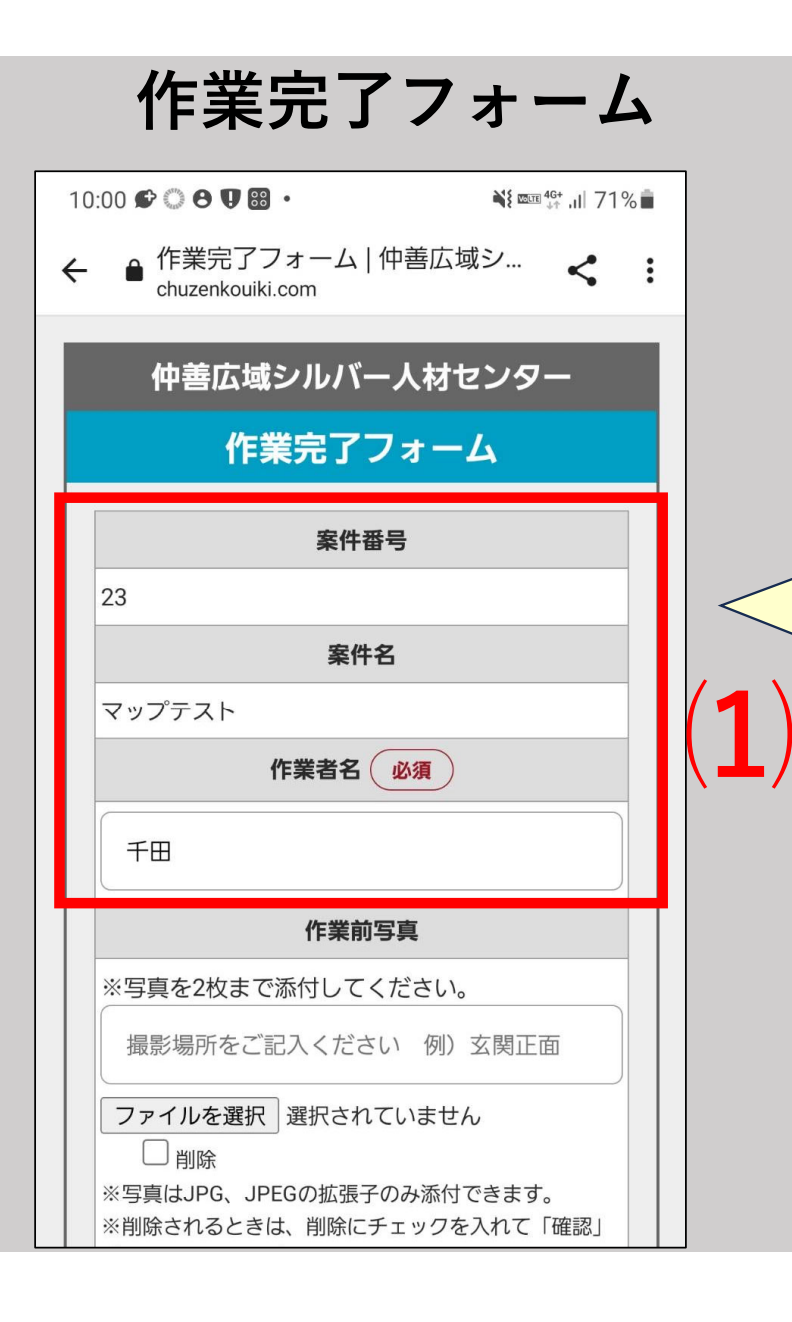

**⑴メールには作業内容や作業場 所等の案件情報が記載されてい ます**

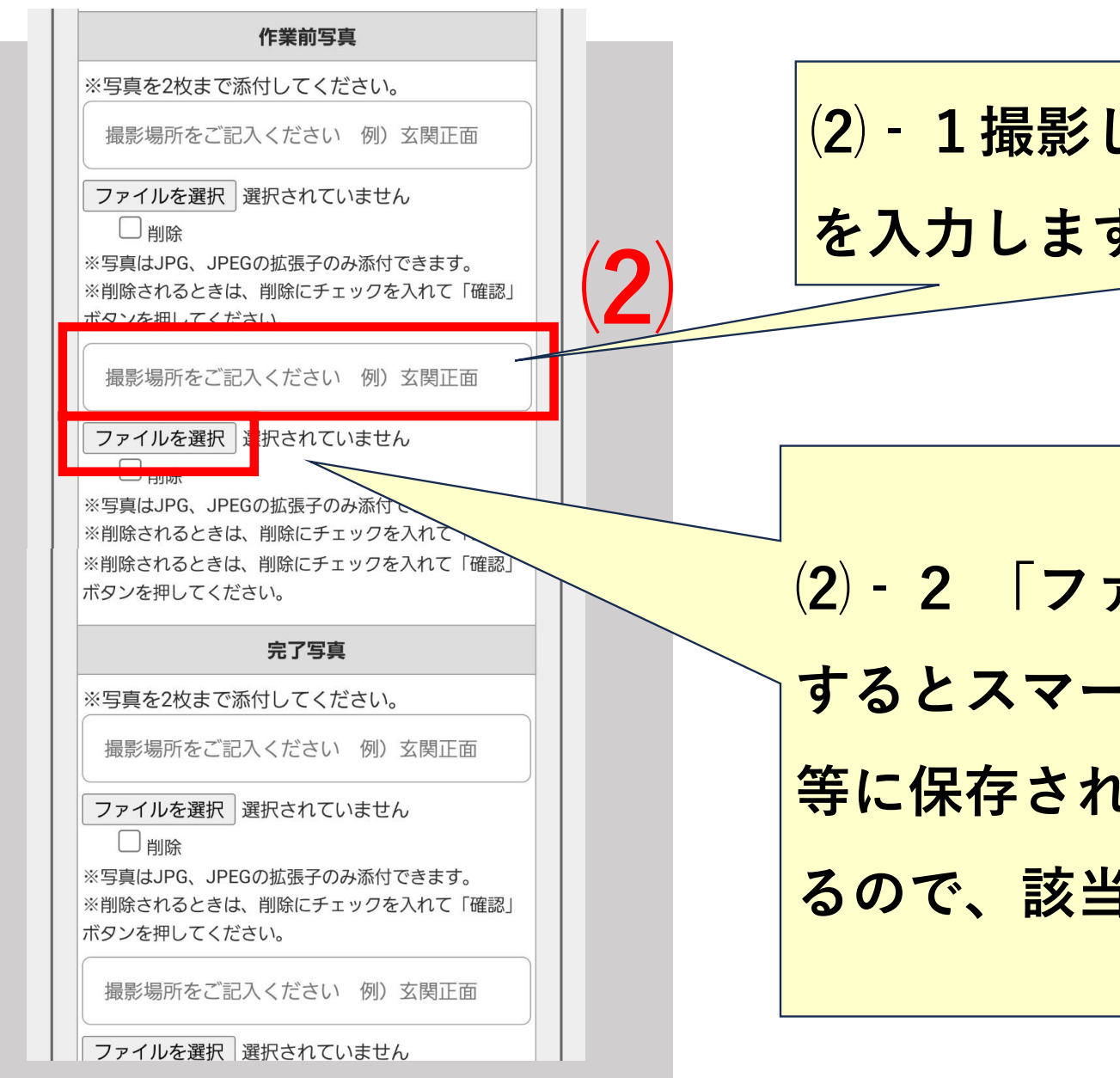

**⑵‐1撮影した場所や向きなど を入力します。** 

**⑵‐2 「ファイルを選択」をタッチ するとスマートフォン・タブレット 等に保存されている写真を選択でき るので、該当する写真を選びます。**

4

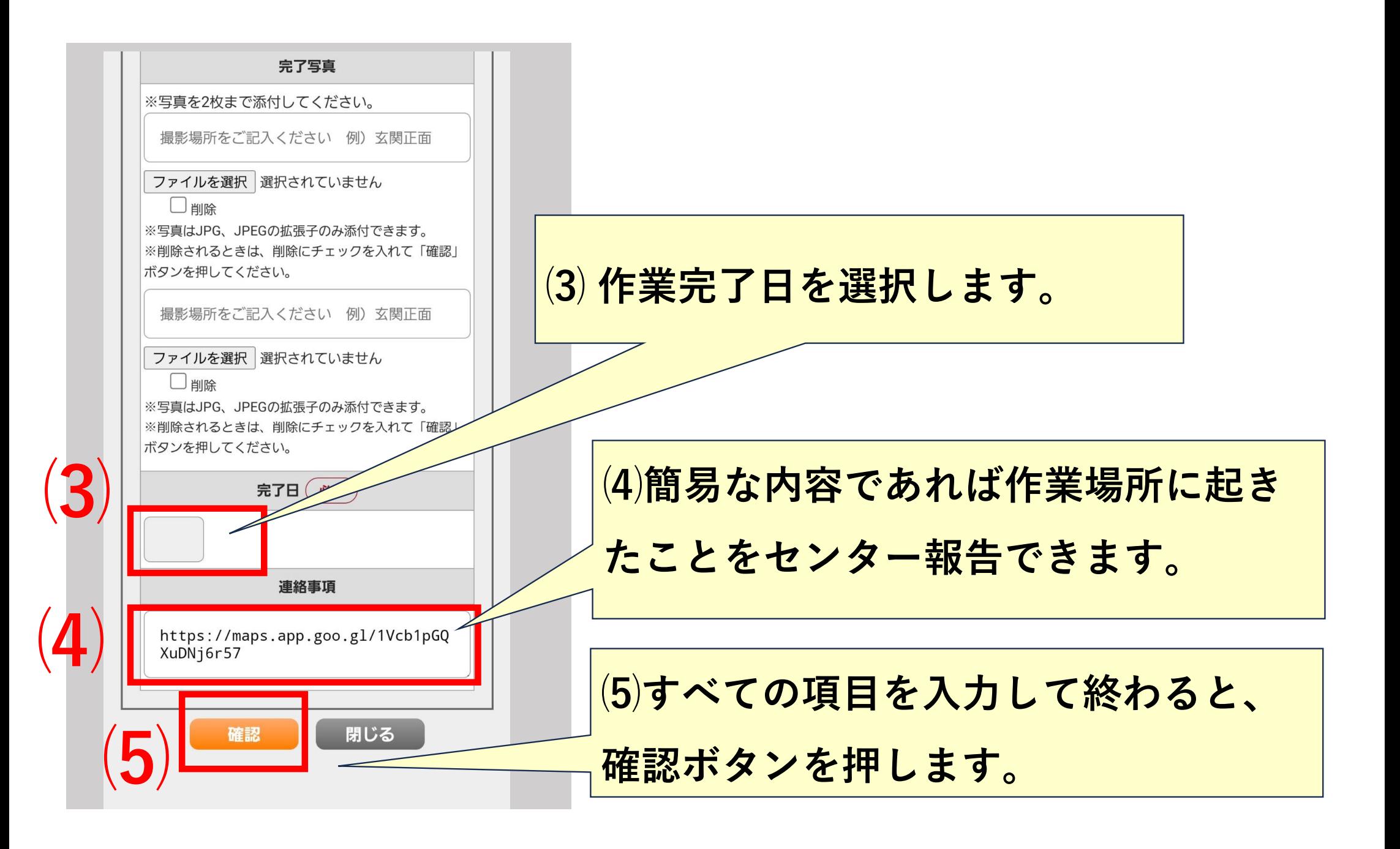

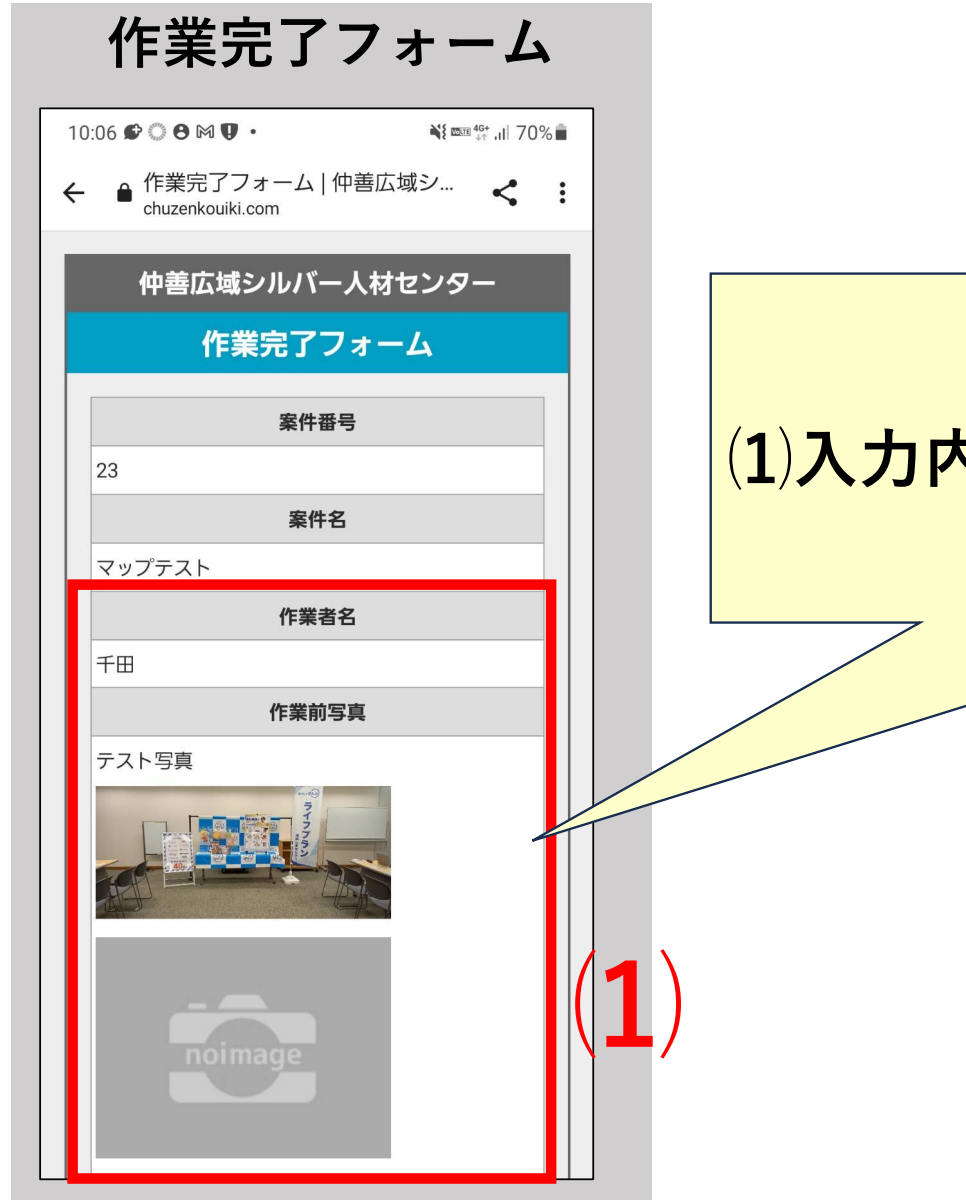

## **⑴⼊⼒内容に間違いがないか確認します。**

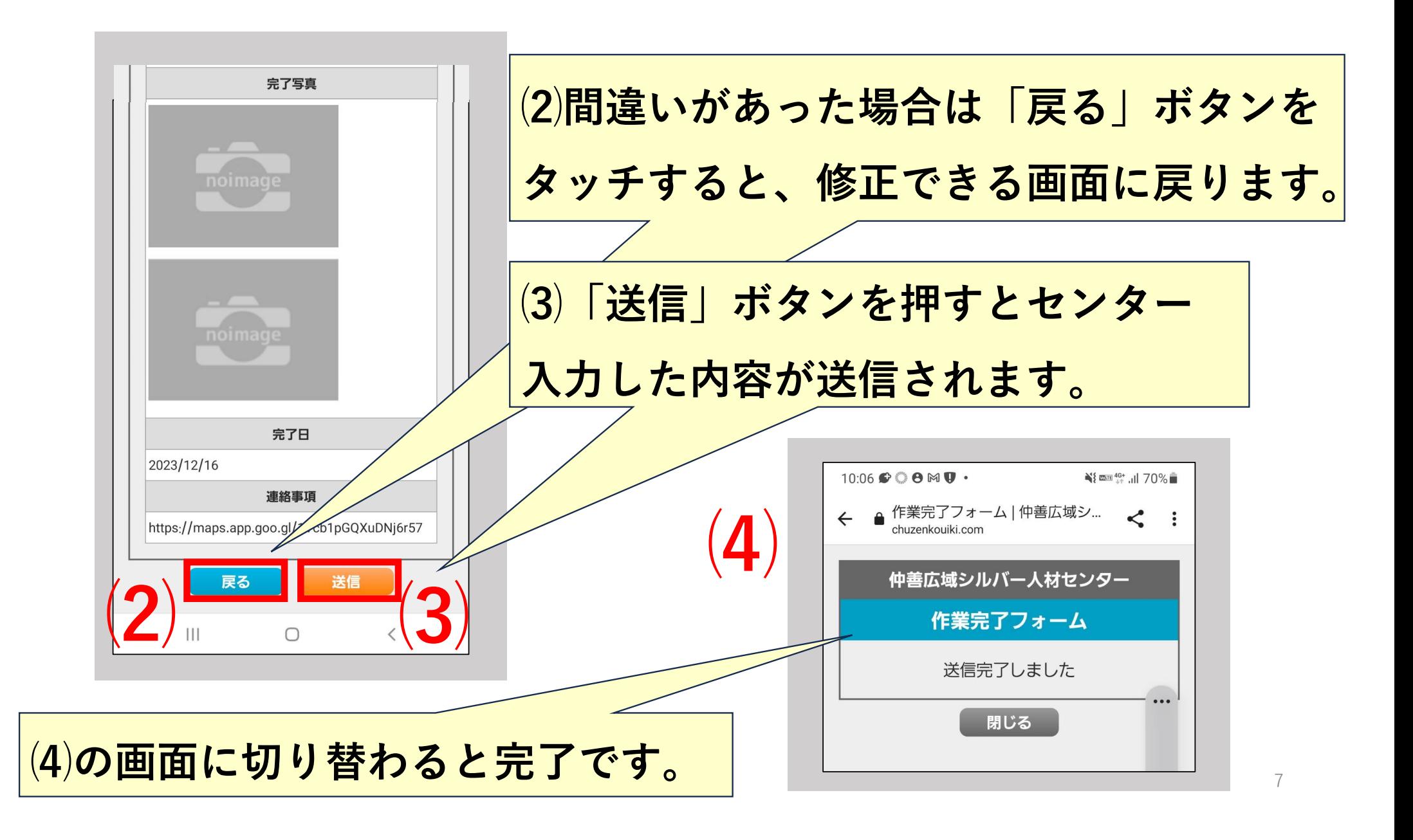